## Creating Organizational Charts

University Human Resources 2019

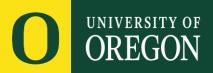

## What Should Be Included?

Overall:

- Organization/Department/Unit name
- Revision date
- All positions with current incumbents

In each box:

Names of current incumbent or indication of vacancy

Job title (aka Working or Desk title)

When submitting an organizational chart with a new or revised position description, ensure the following are included:

- Two levels of supervision above the position being reviewed, including dotted line reporting structures.
- Names and titles of all direct reports including vacancies, if applicable.

## Sample

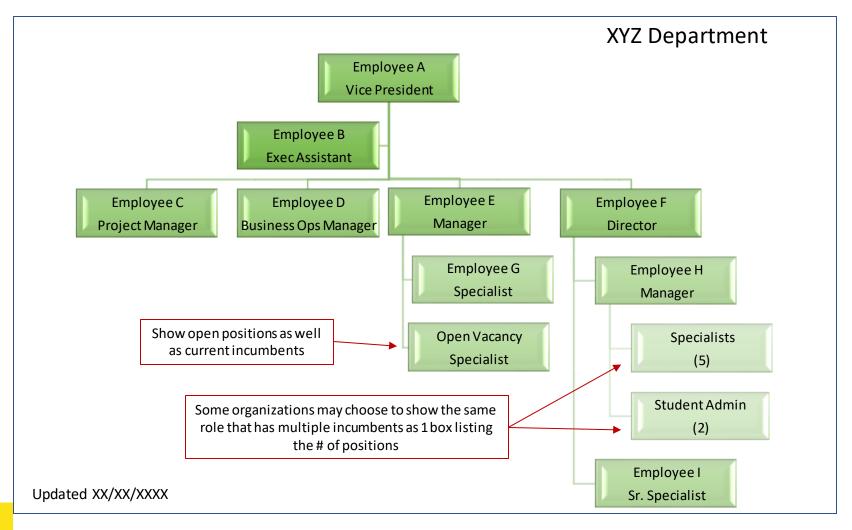

## **Helpful Links**

Resources to assist in creating organizational charts:

• Excel, Word or PowerPoint

https://support.office.com/en-us/article/Create-anorganization-chart-9B51F667-11B7-4971-A757-A08A36684EE6

Visio (using information from Excel)
<u>https://support.office.com/en-us/article/create-a-visio-organization-chart-abb3dd17-2692-439f-9945-3a015767d96a</u>

Simon SezIt video:

https://www.youtube.com/watch?v=fqLz1qSNIEs